Linguist Crack [32|64bit]

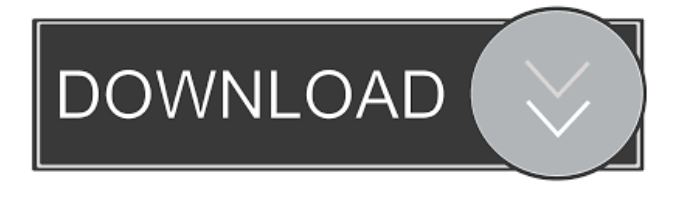

## **Linguist Crack+ With Product Key Free PC/Windows**

Adeptia B2B Integration Suite is a powerful tool for the business administrators who need to integrate their data with any application or database. The program allows you to configure the data integration and automate certain tasks in order to minimize the required interventions. Adeptia features an easy to use interface that can be accessed in any Internet browser in order to manage your projects and databases. Syntax Description 3A CALLADAPTADATAFROMLIST - The process of searching for records in database and adding them to a list. 3B CALLADAPTADATATOCHANGEFILE - The process of creating a record in database and adding it to a list. 3C CALLADAPTADATATOCLASSCOPY - The process of creating a record in database and adding it to a list. 3D CALLADAPTADATATOINDEX - The process of adding a record to the list in database. 3E CALLADAPTADATATOCREATE - The process of creating a record in database. 3F CALLADAPTADATATOIMPORT - The process of importing a file to the list in database. 3G CALLADAPTADATATOIMPORTXML - The process of importing a xml file to the list in database. 3H CALLADAPTADATATOINDEXEDEXISTING - The process of creating a record in database and adding it to the list. 3I CALLADAPTADATATOEXECUTEQUERY - The process of executing a query in database. 3J CALLADAPTADATATOEXECUTEQUERYNEW - The process of executing a query in database. 3K CALLADAPTADATATOEXECUTETRANSLATE - The process of executing a query and translating the result to the list in database. 3L CALLADAPTADATATOEXECUTETRANSLATEXML - The process of executing a query and translating the result to the list in database. 3M CALLADAPTADATATOEXECUTETRANSLATEXMLNEW - The process of executing a query and translating the result to the list in database. 3N CALLADAPTADATATRENAME - The process of renaming the records in database. 3O CALLADAPTADATATRENAMEXML

## **Linguist Crack License Key Full**

send the list of unrecognized words to the dictionary maintainer The DMIC (Direct Mail Imaging Council) is sponsoring a Web site where you can post images of envelopes, postcards, and coupons with a unique code, and they will send them to you through

the internet. You will get 25 to 100 coupons depending on the amount of your postings. What is the Direct Mail Imaging Council? It's a nonprofit group of people who work together and contribute expertise to help mailers make better use of their mail. Since 1987, the DMIC has worked to develop standards for imaging, to educate mailers and all others who send mail in the United States, and to create technology solutions that will enhance the return on mail that is sent. I created a coupon (with a

unique code) on the DMIC's web site, and someone sent it to me. What should I do? You should send the coupon along with the envelope to the person who sent it to you, and ask him/her to return it. You may or may not get a coupon in return. How do I get free stamps? You can register for the DMIC's "Free Stamp Program" at the DMIC's web site. After registering, you can get a

free 30-day trial subscription, and pay for the rest using your credit card. You can also set up an account with your credit card to receive monthly reminders that your subscription is about to expire. When will you start sending my Free Stamp envelopes to me? You'll receive your envelopes by mail starting on the 1st day of the month. However, if you pay for a monthly subscription

for your Free Stamp program, you can be assured that you will be receiving your envelopes by mail every month, starting on the 1st day of the month. How do I register for the DMIC's Free Stamp Program? You can register for a 30-day trial subscription at the DMIC's web site: www.dmic.org/register. Why don't you just send me a postcard? Unfortunately, the US Postal Service does not allow you to send any non-postcard type of mail through its mail-sorting machines. This means that if you send anything other than a postcard to someone, the mail administrator will have to sort through and distribute your mail at 1d6a3396d6

# **Linguist (LifeTime) Activation Code Free (Latest)**

OpenOffice.org is an open source office suite developed by OpenOffice.org community. Its primary goal is to be a fully featured office suite that is easy to use and which may run on a variety of operating systems and computer hardware platforms. In the current version 2.x, it runs on a number of Linux distributions, Solaris, and Windows. It can use an online database like MySQL or PostgreSQL and the database can be accessed from external programs using the ODBC-interface. <sup>[7]</sup> Linguist Description: Linguist is a utility to extract the text strings of an OpenOffice.org document into an OpenOffice.org database (ODB) file, so that they can be used in OpenOffice.org programs. In other words, it is a text extraction utility. Package: Linguist has been split into two separate packages, Linguist and Linguist-updates. Linguist is intended for the users who don't want to upgrade the packages of OpenOffice.org periodically. Linguist-updates includes all the new features developed from the last release of OpenOffice.org. <sup>[2]</sup> Text Description: Text is a module to extract the text strings from OpenOffice.org documents into an OpenOffice.org database (ODB) file, so that they can be used in OpenOffice.org programs. Package: Text is included in the package Linguist. This is the list of all commands supported by Linguist extension for OpenOffice.org:  $\mathbb{Z}$  'Create Dictionary' Description: Create dictionary Linguist -v, -u, -d Translation -- create new dictionary -- help Translation -v, -u, -d, --verbose, --underline Create dictionary (verbose) Translation -- create new dictionary Linguist -d Translate -- create new dictionary Linguist -u List candidate words Linguist -- list non-recognized words -- help Linguist -- list non-recognized words List candidate words Linguist -v List (verbose) List all recognized words Linguist -- list all recognized words List all words in a document Linguist -i, --ignore List words ignored for this document List words ignored for this document (verbose) List all words in a document (verbose) Linguist

# **What's New In?**

How to use the Linguist: [ 1 ] - Installation: When you first run Linguist for the first time, the first time you will see the wizard, you can download Linguist for free. If you don't see the wizard, please download Linguist from the link on our website, the Linguist will be installed by the setup program. You can also install Linguist through the link on our website. But you may need to pay the registration fee when Linguist is installed through the link on our website. - Uninstallation: Linguist can be uninstalled as a software through the Control Panel, please refer to the uninstallation guide on our website. If you are unable to uninstall Linguist via the Control Panel, please refer to the guide on how to uninstall the Linguist on the website. - User Guide: The user guide is available on our website. Please refer to the user guide for the tutorial on how to use Linguist. \* If you are unable to find any of the option in the tutorial of user guide, please contact us via our support email. If you are having some problems with Linguist, please read the FAQ on our website. We've also created a troubleshooting guide, please read that to see if that may help you resolve your problem. -Linguist problems: - Version Information: The version number of Linguist is marked in the bottom right corner of Linguist window. Version Details: 0.0.0.22 - Download Version: We are constantly updating Linguist. You can find the latest version of Linguist on our website. We appreciate your feedback and will try to respond to all your emails as soon as possible. If you find a problem with Linguist, please send us an email. As you can see from the above scenario, you can give your own voice to more than 20 different languages. Of course, if you prefer to read the text, Linguist will also help you with that. There is no reason why you can't make your language a second native tongue. "Now, I want you to go back to the previous tutorial. In the first tutorial, I gave you the basic understanding of how to use Linguist. And I also told you that you could record your voice while using Linguist. But, this tutorial is designed to let you know how to edit the recorded file and how to add different languages. Let's go on with the tutorial." [Part 1 of the tutorial] -1. Language Files: Linguist can read and write any file in the ISO-8859-1 character set. If the file is

# **System Requirements:**

OS: Windows 7/8, Windows 8.1, Windows 10 Processor: 1.8GHz (x86) or 2.0GHz (x64) dual-core processor or equivalent. Memory: 4GB RAM Graphics: 1GB of dedicated video RAM DirectX: Version 9.0c Network: Broadband Internet connection Storage: 6GB available space Additional Notes: Samples will be unlocked when the game is released. Samples will be included in the full game and will be

Related links:

<http://bachelorsthatcook.com/wp-content/uploads/2022/06/amabwyne.pdf> [https://ictlife.vn/upload/files/2022/06/rWAEbuz26I38M2xl6xKr\\_07\\_e612ed2a7a1e07a33db50d71d953fb79\\_file.pdf](https://ictlife.vn/upload/files/2022/06/rWAEbuz26I38M2xl6xKr_07_e612ed2a7a1e07a33db50d71d953fb79_file.pdf) <https://indir.fun/tweaknow-regcleaner-6-5-23-2011-crack-free/> [http://chatroom.thabigscreen.com:82/upload/files/2022/06/H7ODXMNLO9oEaMSqPywi\\_07\\_e612ed2a7a1e07a33db50d71d95](http://chatroom.thabigscreen.com:82/upload/files/2022/06/H7ODXMNLO9oEaMSqPywi_07_e612ed2a7a1e07a33db50d71d953fb79_file.pdf) [3fb79\\_file.pdf](http://chatroom.thabigscreen.com:82/upload/files/2022/06/H7ODXMNLO9oEaMSqPywi_07_e612ed2a7a1e07a33db50d71d953fb79_file.pdf) <http://www.naglobalbusiness.com/ирина-котова/mpeg4-crop-resize-tool-crack-with-key-x64/> <https://classifiedonline.us/advert/bulk-sms-service-provider-in-noida-promotional-and-transactional-sms/> [https://gogathr.live/upload/files/2022/06/FbznJjiAGqJWzfei1E8F\\_07\\_e612ed2a7a1e07a33db50d71d953fb79\\_file.pdf](https://gogathr.live/upload/files/2022/06/FbznJjiAGqJWzfei1E8F_07_e612ed2a7a1e07a33db50d71d953fb79_file.pdf) [https://callhumano.com/wp-content/uploads/2022/06/TMS\\_FNC\\_Maps.pdf](https://callhumano.com/wp-content/uploads/2022/06/TMS_FNC_Maps.pdf) [https://ajkersebok.com/wp-content/uploads/2022/06/Hide\\_My\\_Browser\\_Free.pdf](https://ajkersebok.com/wp-content/uploads/2022/06/Hide_My_Browser_Free.pdf) <https://nunafrut.com/wp-content/uploads/2022/06/reygkare.pdf> <http://8848pictures.com/luminight-business-crack-for-pc-final-2022/> <http://peninsular-host.com/autosmotos.es/advert/www-file-share-pro-crack/> <https://vasclanek.cz/wp-content/uploads/2022/06/aleihill.pdf> [https://www.kultur-digital.com/wp-content/uploads/2022/06/Portable\\_PathSync.pdf](https://www.kultur-digital.com/wp-content/uploads/2022/06/Portable_PathSync.pdf) <https://unimedbeauty.com/scotts-binary-clock-crack-activation-code-free-download-latest/> <https://cambodiaonlinemarket.com/?p=2940> <https://bramshawbv.com/?p=30678> <https://www.podiumrakyat.com/xvr-developer-studio-free-download-latest-2022/> <https://longitude123.net/wp-content/uploads/2022/06/verayame.pdf>

[https://friendship.money/upload/files/2022/06/gWGJBfxxIGVIeb6eOBWl\\_07\\_e612ed2a7a1e07a33db50d71d953fb79\\_file.pdf](https://friendship.money/upload/files/2022/06/gWGJBfxxIGVIeb6eOBWl_07_e612ed2a7a1e07a33db50d71d953fb79_file.pdf)